#### **Excel <sup>2007</sup> Fiche-outil n° 19 Audit des formules de calcul** Auteur : Cl. TERRIER R-FOE7 page 28

# **1. REPERER LES PRECEDENTS D'UNE FORMULE**

- Cliquer l'onglet : **Formules**
- Cliquer la cellule résultat dont les cellules sources sont à visualiser
- Cliquer l'outil E<sup>3</sup> Repérer les antécédents

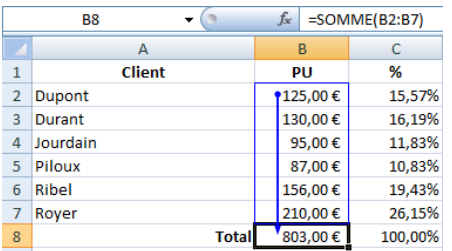

## **2. REPERER LES DEPENDANTS D'UNE FORMULE**

- Cliquer la cellule résultat dont les cellules dépendantes sont à visualiser
- Cliquer l'outil et l'esuitat du la les dépendants

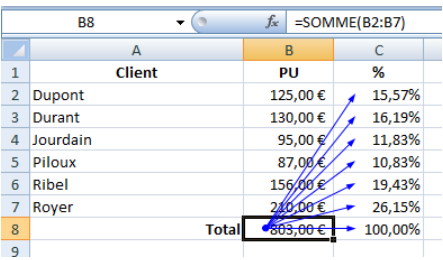

#### **3. EFFACER LES FLECHES**

• Cliquer l'outil & Supprimer les flèches +

### **4. TROUVER LES ERREURS DANS UNE FORMULE**

- Cliquer la cellule qui contient une erreur
- Cliquer l'outil Vérification des erreurs -

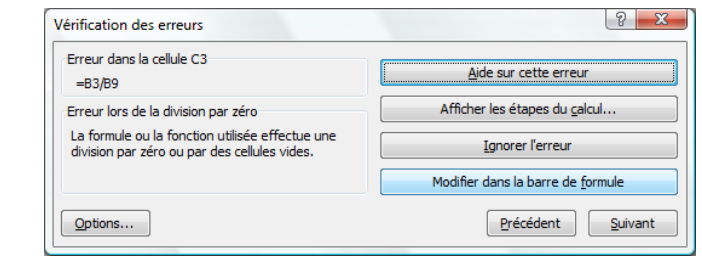

Cliquer l'option désirée